## **PLATAFORMA CEDULAD/ BENEFICIOS DIGITALES**

## **Solicitud de Comercio declinada**

Existen diversos motivos por el cual la Entidad Gestora (Mide/ Ifarhu/ Mitradel) le puede declinar la Solicitud de Comercio a los comercios participantes de los programas de beneficios digitales, entre ellos:

A) Formulario de Gestión de Cobro errado: colocó mal alguna información dentro de dicho formulario. Ejemplo: nombre de la entidad gestora incorrecto, código acreedor incorrecto o en blanco, fecha dentro del detalle de descripción incorrecto o se hace referencia al programa incorrecto.

B) Algunos de los documentos sustentadores adjuntos está errado, incompleto o no cumple con la calidad requerida. Recuerde que los documentos deben adjuntarse en la mejor calidad posible, de forma tal que se entienda todo y el tamaño sea acorde.

## *¿Qué hacer cuando se le declina una solicitud de comercio?*

1) Ingresar a la plataforma, buscar Solicitud de Comercio e ingresar a la solicitud "Declinada". Una vez dentro de la solicitud, al final de la misma podrá observar la casilla "Decisión". Dentro de dicha casilla podrá observar un comentario en donde le proporcionan detalles por el cual la solicitud fue declinada.

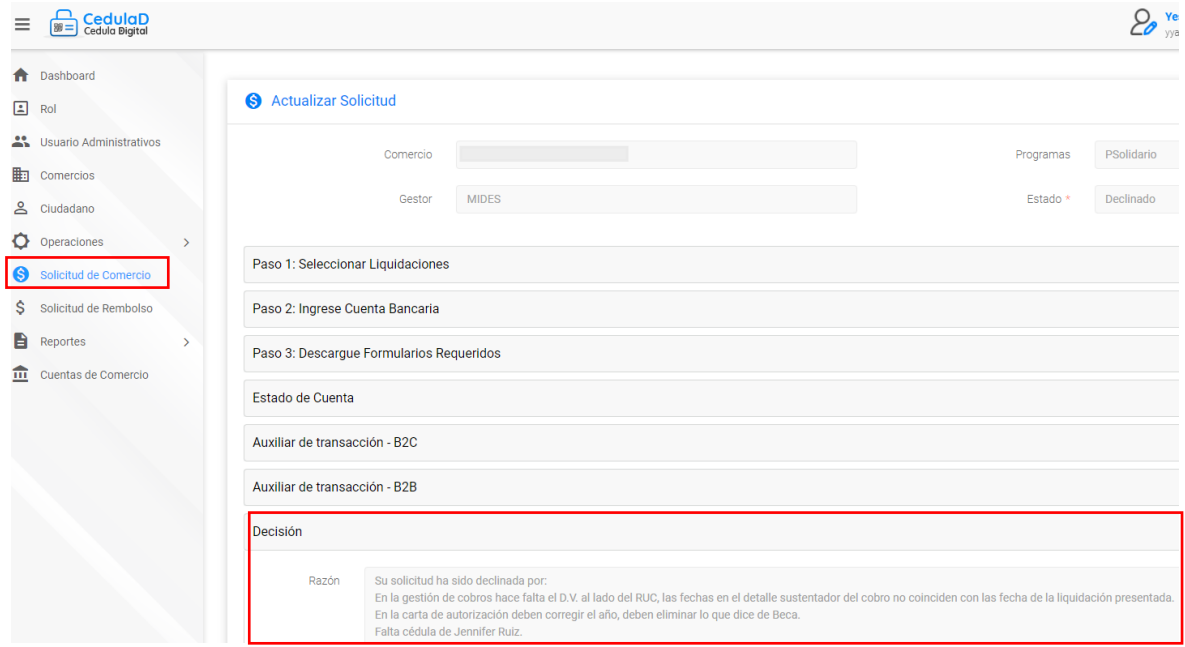

2) Realizar todas las correcciones pertinentes. Tener a mano toda la documentación corregida.

3) Ingresar a la plataforma y realizar su presentación de cuenta, tal cuál lo realizó antes de que la misma fuera declinada.

\*Las fechas y montos se habilitan para que el comercio vuelva a realizar dicha presentación, una vez que se declina la solicitud.